## МИНИСТЕРСТВО СЕЛЬСКОГО ХОЗЯЙСТВА РОССИЙСКОЙ ФЕДЕРАЦИИ Федеральное государственное бюджетное образовательное учреждение высшего образования «КУБАНСКИЙ ГОСУДАРСТВЕННЫЙ АГРАРНЫЙ УНИВЕРСИТЕТ ИМЕНИ И. Т. ТРУБИЛИНА»

## УЧЕТНО - ФИНАНСОВЫЙ ФАКУЛЬТЕТ

**УТВЕРЖДАЮ** Декан учетно-финансового факультета, профессор С. В. Бондаренко 29 мая/2023 г.

## Рабочая программа дисциплины

## БУХГАЛТЕРСКИЕ КОМПЬЮТЕРНЫЕ ПРОГРАММЫ

Направление подготовки 38.03.01 Экономика

Направленность Бухгалтерский учет, анализ и аудит

Уровень высшего образования Бакалавриат

> Форма обучения Очная и очно-заочная

> > Краснодар 2023

Рабочая программа дисциплины «Бухгалтерские компьютерные программы» разработана на основе федерального государственного образовательного стандарта высшего образования - бакалавриат по направлению подготовки 38.03.01 Экономика, утвержденного приказом Министерства науки и высшего образования Российской Федерации от 12 августа 2020 г. № 954.

Автор: канд. экон. наук, доцент

С. С. Морозкина

Рабочая программа обсуждена и рекомендована к утверждению решением кафедры бухгалтерского учета от 17.04.2023 г., протокол № 8

Заведующий кафедрой доктор экон. наук, профессор

 $\frac{1}{2}$ В.В. Говдя  $^{\circ}$ 

Рабочая программа одобрена на заседании методической комиссии учетнофинансового факультета от 11.05.2023, протокол № 9.

Председатель методической комиссии канд. экон. наук, доцент

де и.н. Хромова

Руководитель основной профессиональной образовательной программы доктор экон. наук, профессор

М. Ф. Сафонова

### **1 Цель и задачи освоения дисциплины**

**Целью** освоения дисциплины «Бухгалтерские компьютерные программы» являются обучение современного бакалавра теоретическим и практическим основам автоматизации ведения бухгалтерского учета и формирование бухгалтерской отчетности, а также выработка у обучающихся навыков эффективного использования компьютерных программ в решении конкретных практических задач.

#### **Задачи дисциплины**:

**–** изучениеосновных возможностей компьютерных программ в процессе ведения бухгалтерского учета;

– формирование знаний относительно основных направлений и технологий автоматизации ведения бухгалтерского учета, изучение основ построения и классификации автоматизированных информационных систем бухгалтерского учета;

– сформировать умение и навыки работы с автоматизированными системами обработки экономической информации, ведения бухгалтерского учета и составления финансовой отчетности экономических субъектов.

## **2 Перечень планируемых результатов обучения по дисциплине, соотнесенных с планируемыми результатами освоения ОПОП ВО**

#### **В результате освоения дисциплины формируются следующие компетенции:**

ПК-1 – Способен формировать документированную систематизированную информацию об объектах бухгалтерского учета и составлять на ее основе бухгалтерскую финансовую отчетность

В результате изучения дисциплины «Бухгалтерские компьютерные программы» обучающийся готовится к освоению трудовых функций:

Профессиональный стандарт «Бухгалтер»,

трудовая функция «Составление бухгалтерской (финансовой) отчетности».

### **3 Место дисциплины в структуре ОПОП ВО**

«Бухгалтерские компьютерные программы» является дисциплиной части, формируемой участниками образовательных отношений ОПОП ВО подготовки обучающихся по направлению подготовки 38.03.01 Экономика, направленность «Бухгалтерский учет, анализ и аудит».

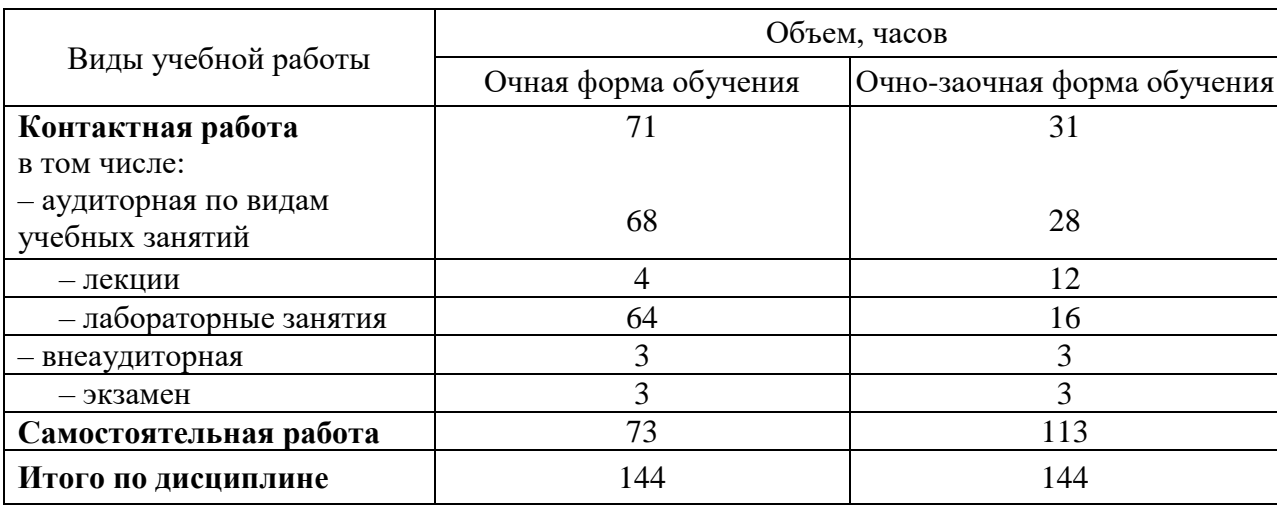

**4 Объем дисциплины** (144 часа, 4 зачетных единицы)

## **5 Содержание дисциплины**

По итогам изучаемой дисциплины обучающиеся сдают экзамен.

Дисциплина изучается на 3 курсе в 6 семестре по учебному плану очной формы обучения, на 4 курсе в 7 семестре по учебному плану очно-заочной формы обучения.

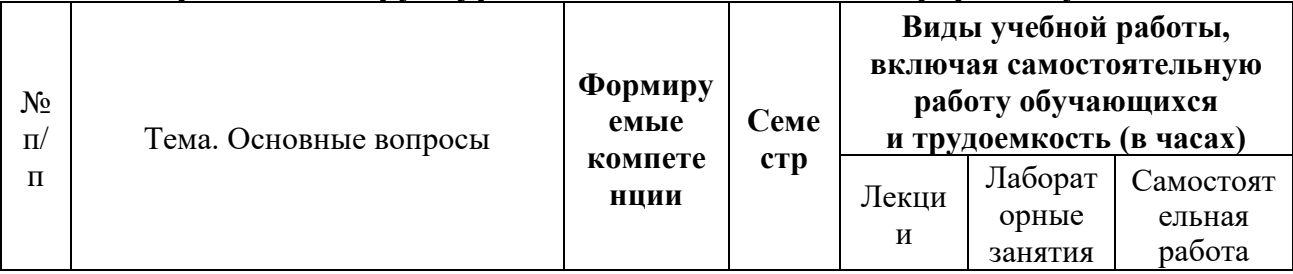

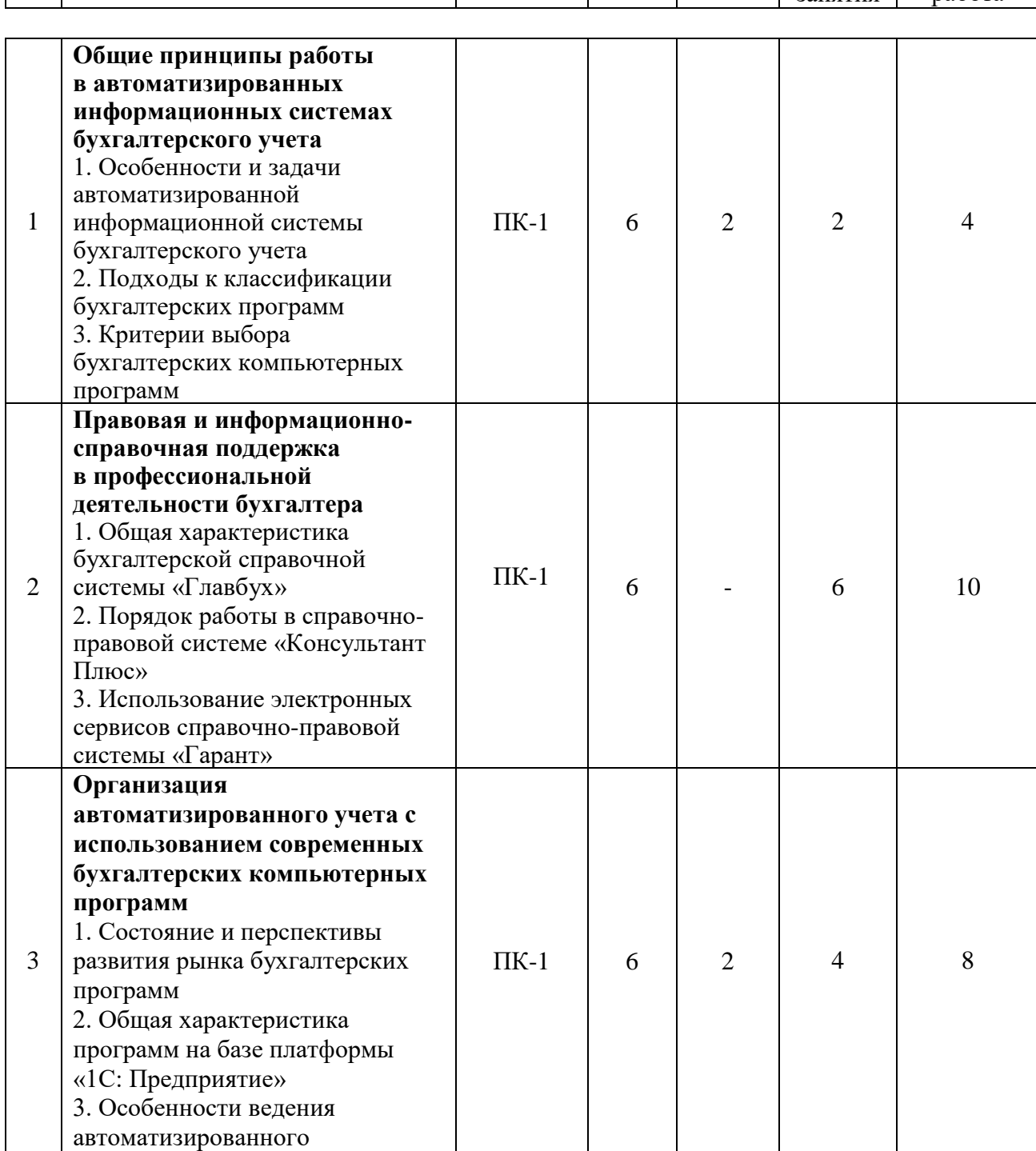

## **Содержание и структура дисциплины по очной форме обучения**

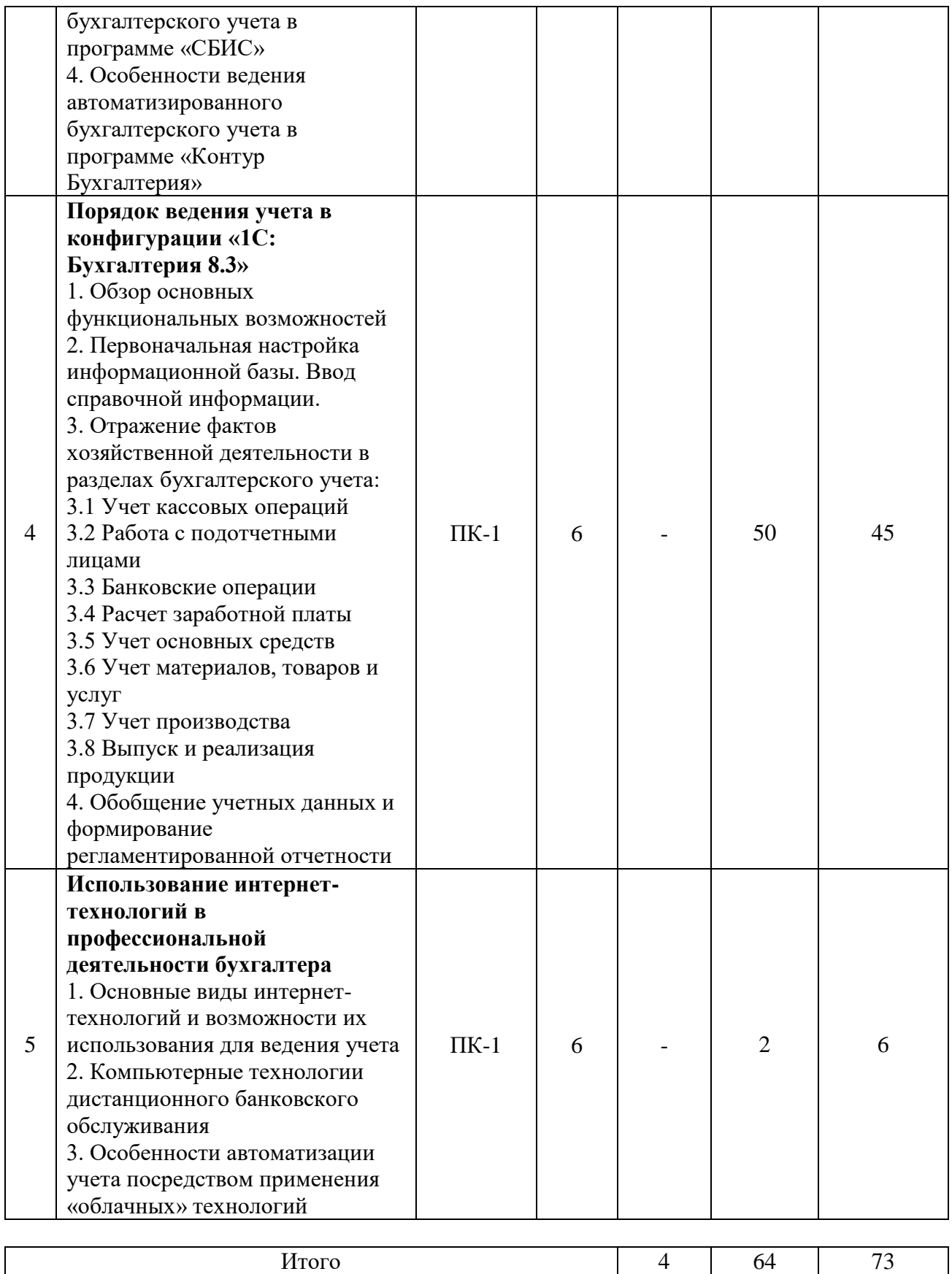

# Содержание и структура дисциплины по очно-заочной форме обучения

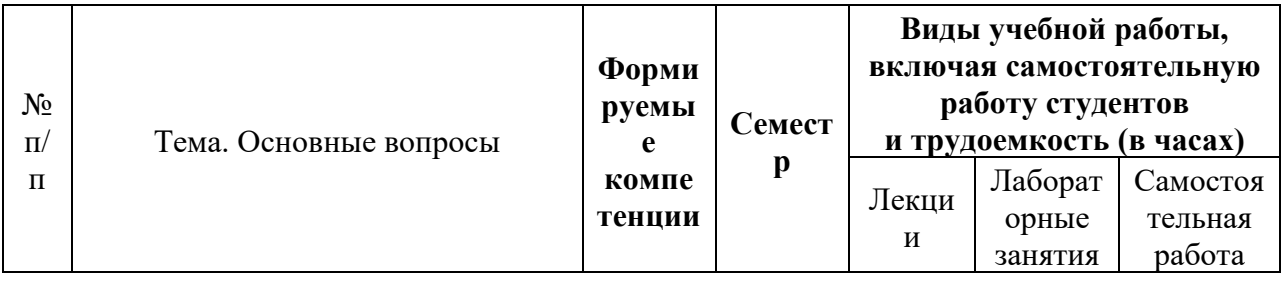

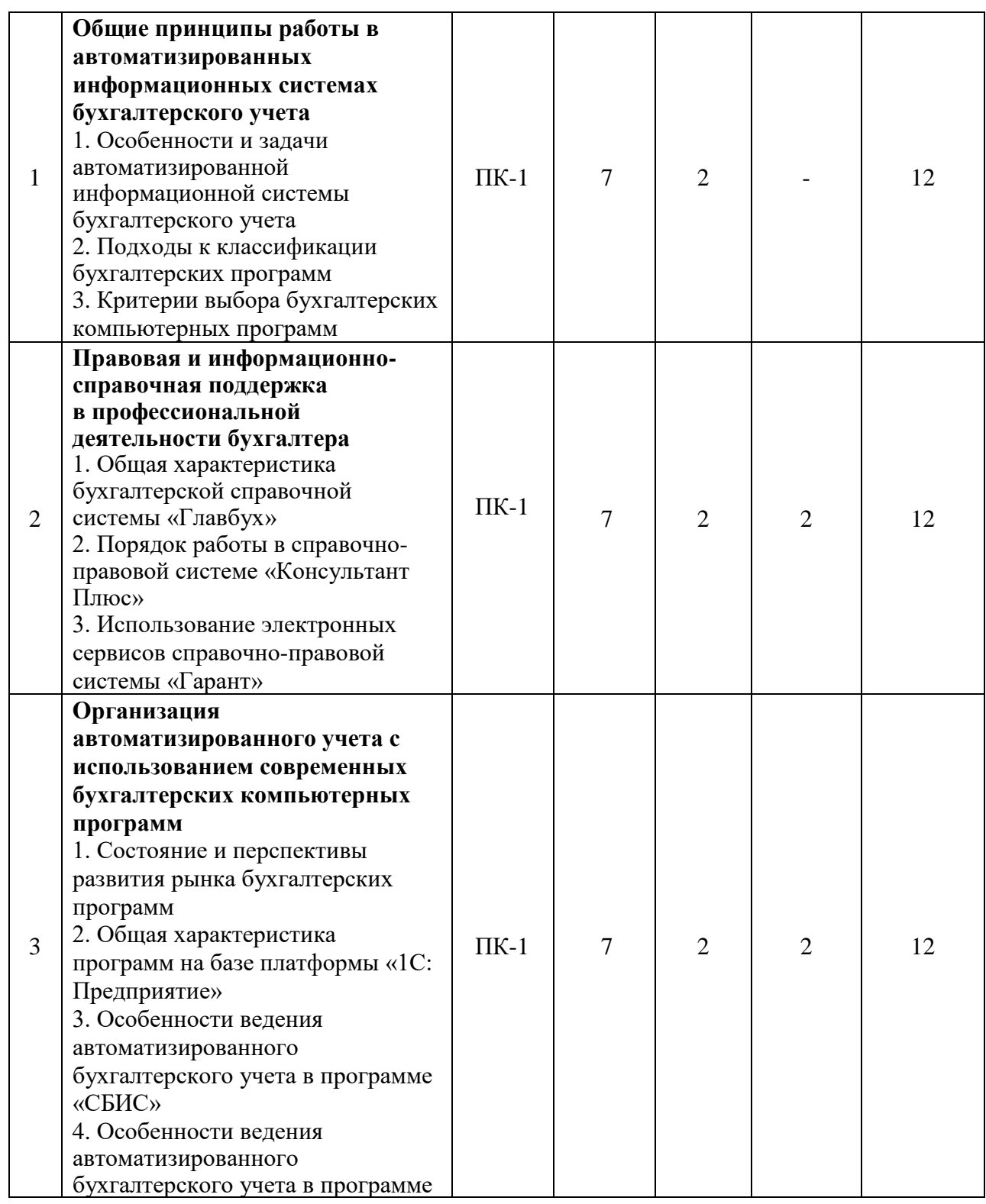

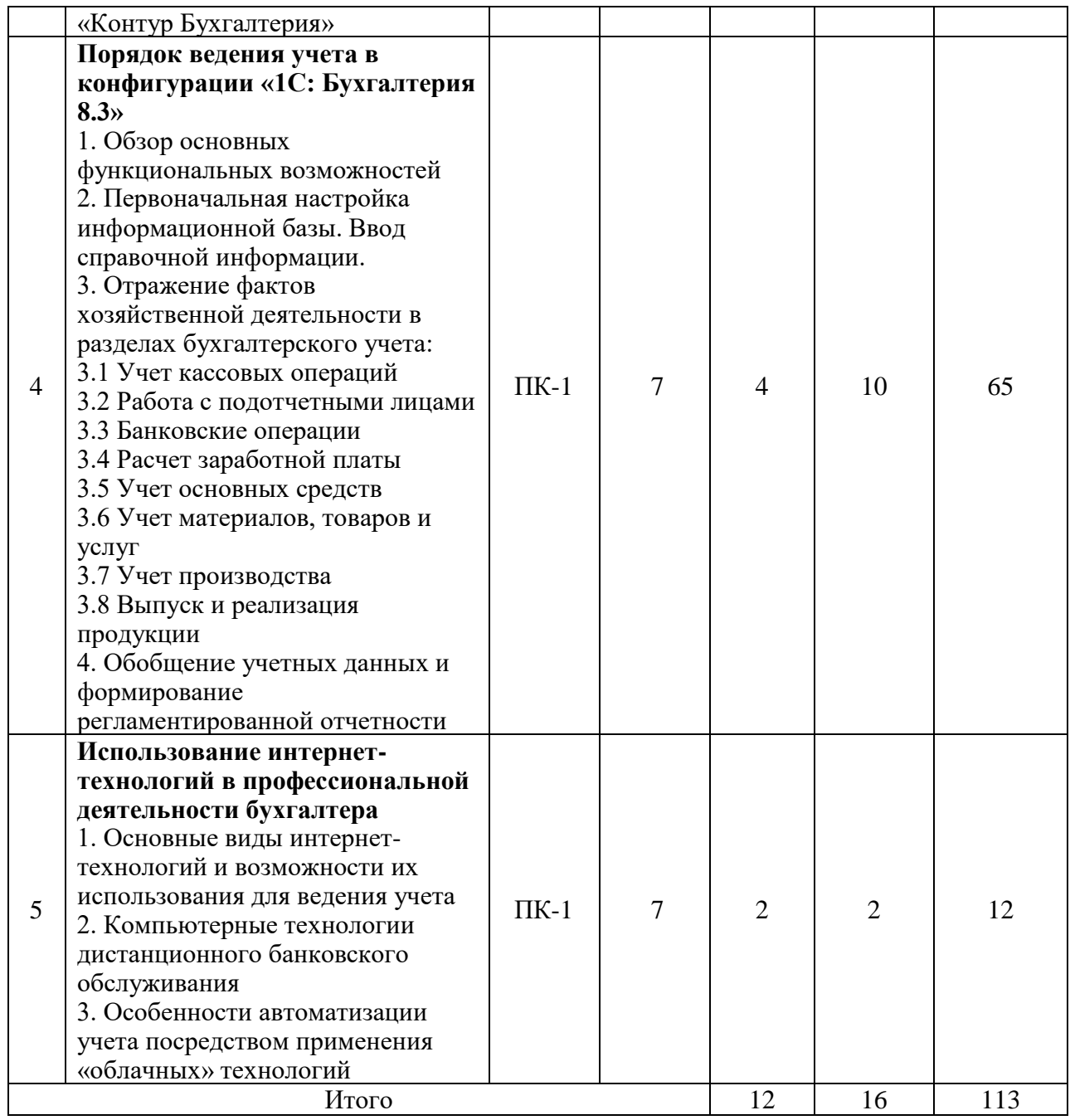

## **6 Перечень учебно-методического обеспечения для самостоятельной работы обучающихся по дисциплине**

Учебная литература и методические указания (для самостоятельной работы)

1. Бухгалтерские компьютерные программы : метод. рекомендации для самостоятельной работы / сост. С. С. Морозкина, Н. В. Кузнецова, О. В. Жердева. – Краснодар :КубГАУ, 2022. – 48 с[.https://edu.kubsau.ru/mod/resource/view.php?id=12097](https://edu.kubsau.ru/mod/resource/view.php?id=12097)

## **7 Фонд оценочных средств для проведения промежуточной аттестации**

## **7.1 Перечень компетенций с указанием этапов их формирования в процессе освоения ОПОП ВО**

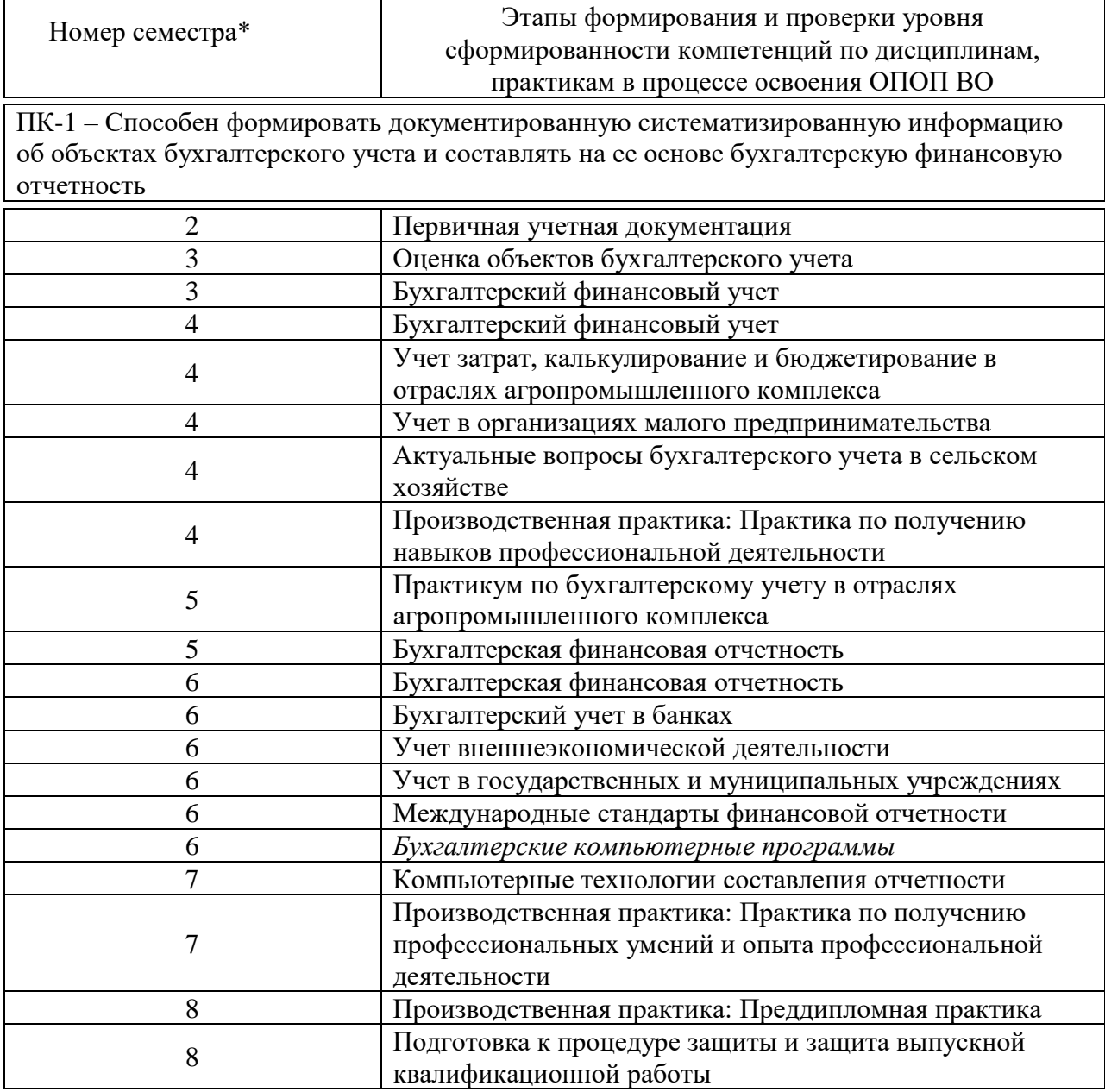

\* номер семестра соответствует этапу формирования компетенции

## 7.2 Описание показателей и критериев оценивания компетенций на различных этапах их формирования, описание шкалы оценивания

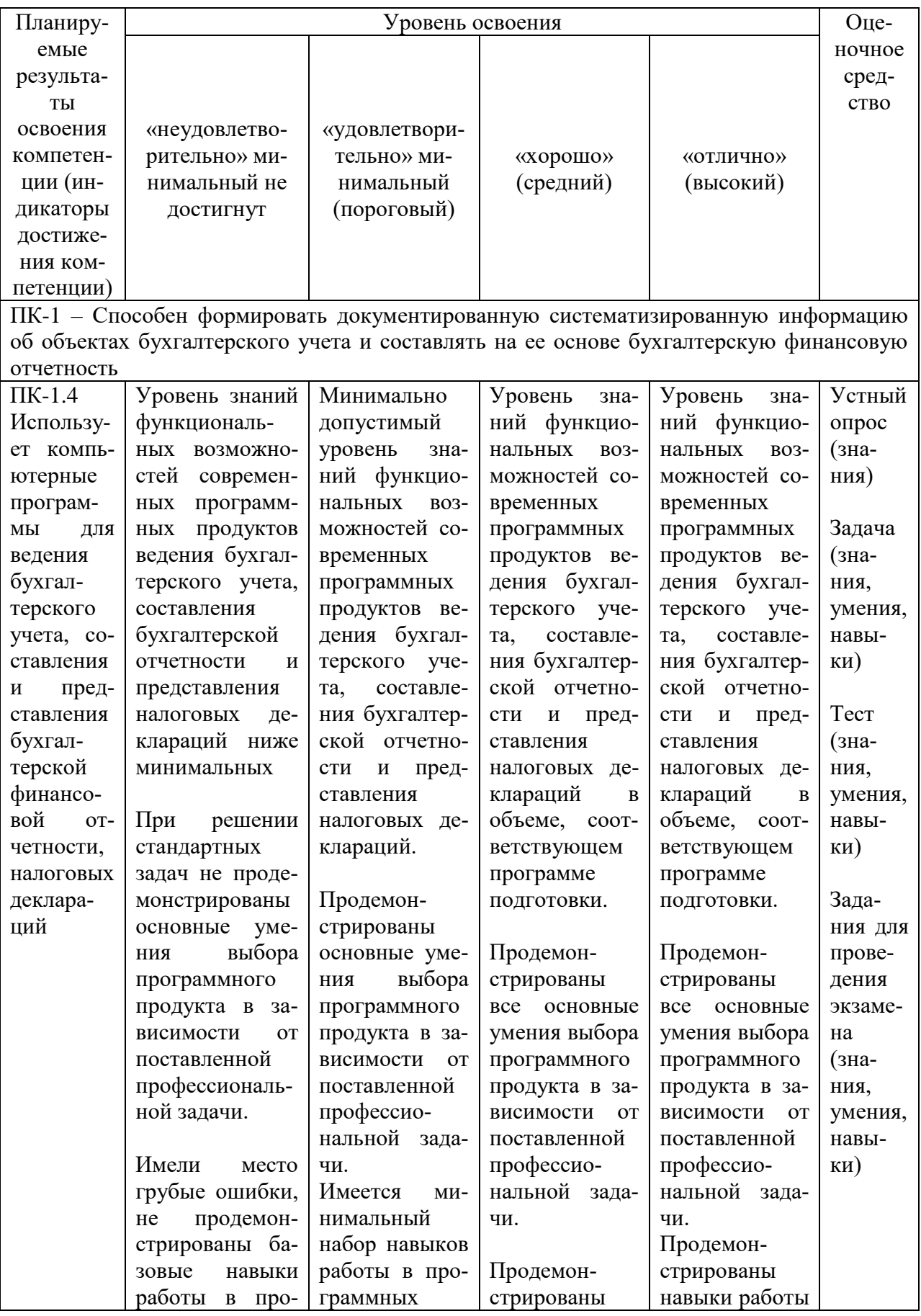

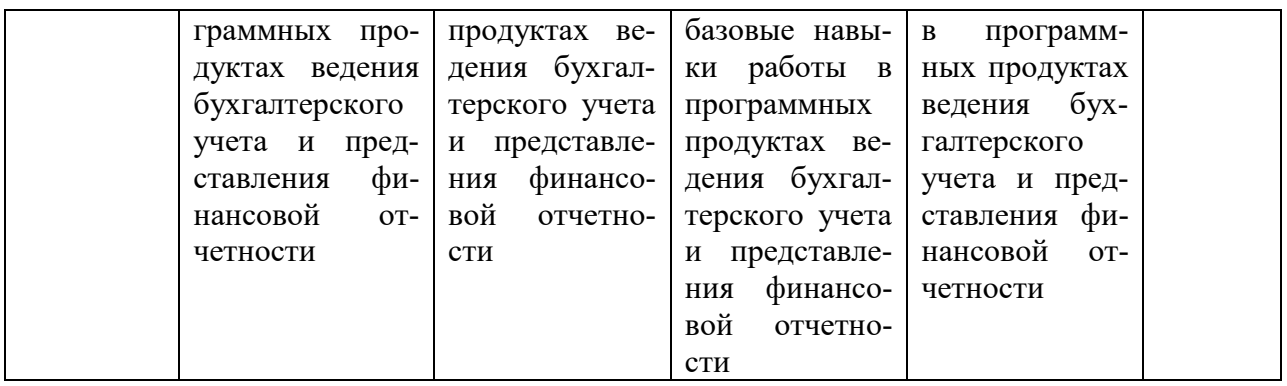

## **7.3 Типовые контрольные задания или иные материалы, необходимые для оценки знаний, умений, навыков, характеризующих этапы формирования компетенций в процессе освоения ОПОП ВО**

### **Текущий контроль**

#### *Устный опрос*

1. Раскройте виды поиска в системе «Гарант»?

2. Охарактеризуйте работу с текстовыми документами в системах «Гарант» и «Консультант Плюс»?

- 3. Как использовать поиск контекстного меню?
- 4. Применение функций «Фильтрация» и «Сортировка»?
- 5. Что собой представляет СПИС?
- 6. Назовите первую электронную картотеку. В чем была ее специфика?
- 7. В каком году в России началась разработка компьютерных СПС?
- 8. Назовите достоинства СПС.
- 9. Перечислите наиболее популярные в России компьютерные СПС.
- 10. Для чего все базы КонсультантПлюс используют гипертекстовые ссылки?
- 11. Перечислите виды поиска в СПС «Гарант».
- 12. Какие разделы законодательства входят в СПС «Гарант».
- 13. Поясните функцию фильтрации СПС «Гарант».
- 14. Назовите особенности ББС «Главбух».
- 15. Раскройте содержание основных сервисов ББС «Главбух»
- 16. Чем обеспечивается достоверность информации СПС «Кодекс»

17. Перечислите основные и дополнительные возможности системы «Кодекс» по поиску документов и работе с ними.

- 18. На какие группы подразделяются основные модули системы «Референт»?
- 19. Что определяет качество информационного наполнения СПС?
- 20. Перечислите информационные системы, работающие в интерактивном режиме?

### *Задача*

### **Задача 1**

С помощью сервиса СПС «Гарант» выполните поиск следующей информации.

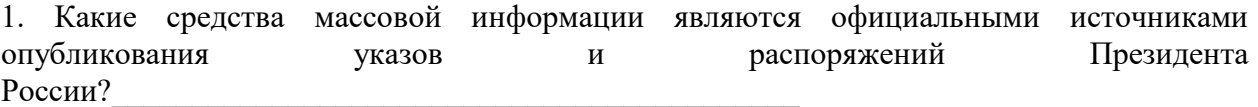

В справочном документе, подготовленном экспертами «Гаранта», установите закладку под именем *Президент* и сохраните ее в папку *Бизнес-справки.*

#### **Задача 2**

С помощью сервиса СПС «Гарант» выполните поиск следующей информации. Какова была величина минимального размера оплаты труда, применяемого для регулирования оплаты труда в январе 2017 года?

В справочном документе, подготовленном экспертами «Гаранта», установите закладку под именем *МРОТ* и сохраните ее в папку *Бизнес-справки.*

#### **Задача 3**

С помощью сервиса СПС «Гарант» выполните поиск следующей информации. Найдите курс доллара США и евро $\mu$  на 10 мая 2022 г.

#### **Задача 4**

С помощью сервиса СПС «Гарант» выполните поиск следующей информации.

1. Создайте папку *Поиск по реквизитам.*

*2.* Найдите вступившие в силу с 1 января 2015 года документы Министерства здравоохранения и социального развития РФ. Укажите количество документов в списке:\_\_\_\_\_\_\_\_\_\_ Сохраните его в папку *Поиск по реквизитам* под именем *Минздравсоцразвития.*

#### **Задача 5**

С помощью сервиса СПС «Гарант» выполните поиск следующей информации. Рассчитайте размер государственной пошлины при подаче искового заявления в суд общей юрисдикции с ценой иска 20000 рублей: Укажите название закона и номер статьи – основание вашего решения.

#### **Промежуточная аттестация**

*ПК-1 – Способен формировать документированную систематизированную информацию об объектах бухгалтерского учета и составлять на ее основе бухгалтерскую финансовую отчетность*

#### *Тесты*

1. Чтобы бухгалтерская информация достаточно однозначно воспринималась и понималась теми, кто её использует, она должна:

а) полностью отражать хозяйственные процессы на предприятии, быть легко проверяемой и не выражать интересы какого-либо конкретного лица

б) быть значимой, достоверной и содержать максимум того, что необходимо пользователю

в) быть сравнимой, существенной, консервативной и полной

2. Назовите основные этапы развития БУИС:

а) системы, предназначенные для автоматизации отдельных комплексов задач; АРМ бухгалтера на базе ПЭВМ с использование распределенной обработки данных; мини-системы; комплексные БУИС; системы класса ERP

б) бухгалтерские комплексы; системы, ориентированные на конкретный участок учета; мини-бухгалтерии; универсальные БУИС; интегрированные БУИС

в) бухгалтерские комплексы; АРМ бухгалтера, с использованием распределенной обработки информации; мини-бухгалтерии; системы, работающие в сети; комплексные БУИС; интегрированные БУИС

3. Современные комплексные БУИС включают:

а) универсальные системы, легко настраиваемые на специфику веления БУ на предприятии, способные работать в условиях сети

б) открытие модульные системы, способные вести БУ на средних и крупных предприятиях

в) системы, обеспечивающие параметрическую настройку на особенности любой бухгалтерии, без дополнительного перепрограммирования; ведение расширенного аналитического учета, интеграцию и обмен информацией с другими программными продуктами

4. Назовите способы, которые используются в современных БУИС для регистрации фактов хозяйственной жизни:

а) на основе типовых операций из справочника; вручную с клавиатуры на основе первичного документа

б) заполнение первичных документов с автоматическим формированием проводок; регистрация проводок в журнале хозяйственных операций

в) заполнение бланков первичных документов, выбранных из справочника; копирование хозяйственных операций из журнала и их дальнейшая корректировка

5. Обеспечивающая часть БУИС состоит из:

- информационного обеспечения; систем программирования; сервисных программ; технических средств, для построения БУИС; технологии обработки учетной информации; организационного и методологического обеспечения; математического обеспечения

- информации в виде бумажных носителей и файлов, которая циркулирует в системе; программного обеспечения; технического обеспечения; технологий обработки информации; организационного обеспечения; правового обеспечения; математического обеспечения

- внутримашинного информационного обеспечения; систем программирования, программного обеспечения; технических средств; технологического, организационного, методологического, математического, эргономического обеспечения

6. Под функциональной частью БУИС понимают:

- модель системы управления объектом

- совокупность подсистем с различной степенью детализации в зависимости от целей создания системы

– совокупность признаков деления БУИС на составные части

7. Под декомпозицией БУИС понимается:

- совокупность методов, правил и алгоритмов обработки информации

- совокупность способ и средств для нормального функционирования БУИС

- деление системы на составные части

8. Назовите, какие уровни вылеляют при лекомпозиции БУИС на залачи:

- управленческий учет; финансовый учет; первичный учет

- учет основных средств и нематериальных активов; учет материалов; учет расчетов по зарплате; учет финансово-расчетных операций; учет готовой продукции; учет затрат на произволство

- комплексы задач: отдельные задачи: отдельные элементы задач

9. Методология построения и реорганизации БУИС может включать в себя следующие этапы:

разработка БУИС, исходя из сложившейся СТРУКТУРЫ бухгалтерии; реорганизация бухгалтерии в системе управления предприятием

– обследование объекта; создание информационной модели документооборота бухгалтерии и технологии обработки информации; формирование предложений

– сбор данных об объемах вычислительных работ; систематизация классификаторов; первичных и выходных документов, инструкций и положений по ведению бухучета

10. Принцип системного подхода, используемый при проектировании БУИС, предполагает:

– право принятия окончательного решения и порядок ответственности на различных уровнях обработки информации

– проведение обследования и анализа объекта автоматизации в целом, выработку общих целей и критерия его функционирования

11. Определите последовательность действий при отражении в типовой конфигурации «1С: Бухгалтерия» факта принятия к учету основного средства

1: Заполнение документа «Принятие к учету ОС»

2: Сохранение документа «Принятие к учету ОС»

3: Печать формы № ОС-1

4: Утверждение формы № ОС-1 руководителем организации

5: Проведение документа «Принятие к учету ОС»

12. Определите последовательность действий при отражении в типовой конфигурации «1С: Бухгалтерия» факта приобретения основного средства за плату

1: Заполнение документа «Поступление товаров и услуг»

2: Сохранение документа «Поступление товаров и услуг»

3: Печать формы № ОС-14

4: Передача в бухгалтерию документов поставщика и формы № ОС-14

5: Ввод данных о счете-фактуре поставщика

6: Проведение документа «Поступление товаров и услуг»

13. Определите последовательность действий при отражении в типовой конфигурации «1С: Бухгалтерия» факта перечисления денежных средств с расчетного счета организации

1: Заполнение документа «Платежное поручение»

2: Сохранение документа «Платежное поручение»

3: Печать документа «Платежное поручение»

4: Передача платежного поручения в банк

5: Заполнение и проведение документа «Банковская выписка»

14. Определите последовательность действий при отражении в типовой конфигурации «1С: Бухгалтерия» факта поступления наличных денежных средств

1: Заполнение документа «Приходный кассовый ордер»

2: Сохранение и печать документа «Приходный кассовый ордер»

3: Подписание документа «Приходный кассовый ордер» кассиром и главным бухгалтером

4: Передача квитанции лицу, внесшему денежные средства

5: Проведение документа «Приходный кассовый ордер»

15. Определите последовательность действий при отражении в типовой конфигурации «1С: Бухгалтерия» факта выплаты заработной платы работникам из кассы организации

1: Заполнение документа «Ведомость на выплату зарплаты»

2: Сохранение документа «Ведомость на выплату зарплаты»

3: Печать формы № Т-53

4: Выплата заработной платы на основании формы Т-53

5: Формирование, печать и проведение документа «Расходный кассовый ордер»

16. Определите последовательность действий при изменении даты проведенного документа в типовой конфигурации «1С: Бухгалтерия»

1: Выделение документа в списке журнала документов

2: Отмена проведения документа

3: Открытие документа и изменение его даты

4: Повторное проведение документа

17. Определите последовательность действий при отражении в типовой конфигурации «1С: Бухгалтерия» факта оприходования готовой продукции из основного производства

1: Заполнение документа «Отчет производства за смену»

2: Формирование и печать накладной на передачу готовой продукции (ф. № МХ-18)

3: Сохранение документа «Отчет производства за смену»

4: Передача накладной на передачу готовой продукции (ф. № МХ-18) в бухгалтерию

5: Проведение документа «Отчет производства за смену»

18. Определите последовательность действий при отражении в типовой конфигурации «1С: Бухгалтерия» факта выдачи наличных денежных средств

1: Заполнение документа «Расходный кассовый ордер»

2: Сохранение и печать документа «Расходный кассовый ордер»

3: Подписание документа «Расходный кассовый ордер» руководителем, главным

бухгалтером, лицом, получающим денежные средства, кассиром организации

4: Проведение документа «Расходный кассовый ордер»

19. Определите последовательность действий при отражении в типовой конфигурации «1С: Бухгалтерия» факта приобретения материалов за плату

1: Заполнение документа «Поступление товаров и услуг»

2: Сохранение документа «Поступление товаров и услуг»

3: Печать формы № М-4 (Приходный ордер)

4: Передача в бухгалтерию документов поставщика и формы № М-4

5: Ввод данных о счете-фактуре поставщика

6: Проведение документа «Поступление товаров и услуг»

20. Определите последовательность действий при отражении в типовой конфигурации «1С: Бухгалтерия» факта продажи готовой продукции

1: Заполнение документа «Реализация товаров и услуг»

2: Запись документа «Реализация товаров и услуг»

3: Печать формы № ТОРГ-12 (Расходная накладная)

4: Передача в бухгалтерию документов на отгрузку готовой продукции

5: Проведение документа «Реализация товаров и услуг»

6: Формирование, печать и проведение документа «Счет-фактура»

#### **Задания для проведения экзамена**

**Задание 1** 

**Отразите операции в программе 1С: Бухгалтерия ( период февраль 20\_\_ г.)**

**01.02.** Получены наличные денежные средства по чеку Ж07 № 875 на командировочные расходы **18000 руб.**

**01.02.** Выдано директору Стопоровой А.И. на командировочные расходы **18000 руб. 05.02.** На склад в соответствии с договором № ПМБ 15/2 от 18.01 поступила партия материалов от ООО «Компсервис»:

ручки белые для сувениров (200 шт. по 9,25 руб.)

краска для тампопечати фирмы Tampoprint (Германия) (15 уп. по 1160 руб.)

НДС 20 % (сверху) счет-фактура № 720 от 05.02.2020

**06.02.** Оплачено полностью с расчетного счета ООО «Компсервис» за материалы. **?**

**10.02.** Отпущено со склада 10 уп. краски для тампопечати фирмы Tampoprint (Германия) на производство рекламных сувениров.

**28.02.** Начислена заработная плата сотрудникам за февраль 20\_\_ г.

**28.02.** Получены наличные денежные средства по чеку Ж08 № 917 на выплату заработной платы **?**

**28.02.** Выплачена заработная плата за февраль из кассы **?**

**28.02** Перечислены взносы во внебюджетные фонды за февраль **?**

**28.02** Перечислен НДФЛ за февраль **?**

**Сформируйте оборотно-сальдовую ведомость по счетам за период с 01.01.20\_\_ г. по 28.02.20\_\_ г.**

### **Задание 2**

## **Отразите операции в программе 1С: Бухгалтерия ( период февраль 20\_\_ г.)**

**02.02** На основной склад от ООО «Компсервис» в соответствии с договором № ПМБ 17/1 от 02.02.20\_\_г. поступили материалы:

брелоки (100 шт. по 14 руб.)

ручки автоматические зеленые (100 шт. по 16 руб.)

НДС 20% сверху

Предъявлен счет-фактура № 788 от 02.02.20\_\_г.

**02.02.** Отражены затраты по доставке материалов от ООО «Компсервис» в соответствии с договором № ПМБ 17/1 от 02.02.20\_\_г на сумму **300руб.** (НДС 20 % сверху)

Предъявлен счет-фактура № 789 от 02.02.20\_\_г.

Дополнительные расходы распределяются пропорционально стоимости.

**05.02.** Оплачено с расчетного счета ООО «Компсервис» за материалы **?**

**05.02** Оплачено с расчетного счета ООО «Компсервис» за доставку **?**

**10.02** Отпущено со склада 100 шт. брелоков на производство рекламных сувениров.

**25.02** Начислена заработная плата сотрудникам за февраль 20\_\_г. **?**

**26.02** На основной склад по накладной № 1 от 20.02.20\_\_г. в места хранения переданы из производства (отправитель – печатный цех) готовые изделия:

Рекламные сувениры 50 шт. по плановой себестоимости 25 руб./шт.

**27.02** Отгружена готовая продукция ООО «Эврика» по накладной № 1 от 28.01.20\_\_г., выписан счет-фактура № 1

рекламные сувениры 50 шт. по цене 35 руб./шт.

НДС 20 %

**28.02** Зачислены денежные средства вот ООО «Эврика» за реализованные рекламные сувениры **?**

**Сформируйте оборотно-сальдовую ведомость по счетам за период с 01.01.20\_\_ г. по 28.02.20\_\_ г.**

### **Задание 3**

**Отразите операции в программе 1С: Бухгалтерия ( период февраль 20\_\_ г.)**

**01.02.** Оприходован Тампонный станок TIC177H (настольный, ручн.), поступивший от завода «Техмонтаж» (товарно-транспортная накладная и счет-фактура № 81 от 01.02):

Тампонный станок TIC177H (настольный, ручн.) 290000 руб.

НДС 20 % сверху

**02.02.** Отражены затраты по доставке Тампонный станок TIC177H (настольный, ручн.), поступивший от завода «Техмонтаж» 5000 руб.

НДС 20 % (Сверху). Счет-фактура № 82 от 02.02.20\_\_

**03.02.** Перечислено заводу «Техмонтаж» за станок **?**

**03.02.** Перечислено заводу «Техмонтаж» за доставку **?**

**05.02** Принят к учету Тампонный станок TIC177H (настольный, ручн.). Срок полезного использования 60 мес. **?**

**06.02.** Получены наличные денежные средства по чеку Ж07 № 875 на приобретение МПЗ **30000 руб.**

**07.02.** Выдано под отчет Стопоровой А.И. по расходному кассовому ордеру № 2 на приобретение МПЗ **30000 Руб.**

**15.02.** Стопорова А.И. представила в бухгалтерию авансовый отчет, приложив к нему документы:

ООО «Эврика» (счет-фактура № 112 от 15.02.20\_\_г., чек ККМ № 001208 и квитанция к приходному кассовому ордеру № 20, накладная № 112 от 15.02.20 г.) на приобретение материалов:

бумага зеленая Canon плотность 120 г/см<sup>2</sup> – 20 пачек по 120 руб.

бумага желтая Canon плотность  $120 \frac{r}{cm^2} - 100$  пачек по  $120 \frac{p}{0}$ .

Итого

НДС сверху 20 %

**15.02.** Остаток неиспользованной суммы Стопорова А.И. внесла в кассу. **?**

**20.02** На расчетный счет зачислен аванс от ООО «Эврика» (договор №У321 от

15.12.2018) в счет предстоящей отгрузке продукции – **50000 руб.**

### **Сформируйте оборотно-сальдовую ведомость по счетам запериод с 01.01.20\_\_ г. по 28.02.20\_\_ г.**

### **Задание 4**

### **Отразите операции в программе 1С: Бухгалтерия ( период февраль 20\_\_ г.)**

**01.02.** В печатный цех на производство брошюр по требованию-накладной № 1 с основного склада отпущены:

бумага белая 10 пачек

Мастер-пленка В4 RISO Kagaku KZ 30 (S1369), 1 шт.

Краска черная RISO Kagaku KZ 30 (S1370), 1000 мл/уп. – 2 уп.

**10.02.** На основной склад по накладной № 1 от 20.02.20 г. в места хранения переданы из производства (отправитель – печатный цех) готовые изделия:

брошюра 100 шт. по плановой стоимости 70 руб./шт

**13.02** В кассу поступил аванс от ООО «Эврика» (договор №У321 от 15.12.2022) в счет предстоящей отгрузке продукции – 30000 руб.

**25.02.** Начислена заработная плата сотрудникам организации за февраль 20\_\_ г.

**25.02.** Поступили в кассу наличные денежные средства по чеку № 3 для выплаты заработной платы **?**руб.

**26.02**. Выплачена заработная плата сотрудникам из кассы **?**

**27.02.** Перечислен НДФЛ за февраль **?**

**27.02.** Перечислены взносы во внебюджетные фонды за февраль **?**

**28.02.** Отгружены брошюры ООО «Эврика» согласно счета № 7 от 07.02.20 г., договор №У321 от 15.12.2022 70 шт. по 110 руб.

Выписан счет-фактура

**28.02** . Сданы на расчетный счет денежные средства из кассы **30000** руб.

**Сформируйте оборотно-сальдовую ведомость по счетам за период с 01.01.20\_\_ г. по 28.02.20\_\_ г.**

#### **Задание 5**

#### **Отразите операции в программе 1С: Бухгалтерия (период февраль 20\_\_ г.)**

**01.02.** На склад в соответствии с договором № ПМБ 15/2 от 18.01 поступила партия материалов от ООО «Компсервис»:

ручки белые для сувениров (200 шт. по 9,25 руб.)

НДС 20 % сверху

счет-фактура № 720 от 01.02.20\_\_

**02.02** Для производства сувениров по требованию-накладной отпущено со склада:

ручки белые 100 шт

краска черная, 2 уп.

**05.02** На основной склад по накладной № 3 от 21.02.20 г. в места хранения переданы из производства (отправитель – печатный цех) готовые изделия: рекламные сувениры 200 шт по плановой себестоимости 25 руб./шт.

**06.02.** Получены наличные денежные средства по чеку ЕВ 07 № 875: на хозяйственные расходы 35000 руб.

**10.02.** Выдано из кассы в подотчет Крымову В.С. на приобретение МПЗ – **15000 руб.**

**16.02.** Отгружены рекламные сувениры ООО «Эврика» согласно счета № 7 от  $07.02.20$  г., договор № 1 от 05.02.20  $100 \text{ mT}$  по 35 руб.

Выписан счет-фактура

**17.02**. Получены наличные денежные средства в кассу от ООО «Эврика» в оплату сувениров

**18.02** Сданы наличные денежные средства (сверх лимита) на расчетный счет

**28.02**. Начислена заработная плата сотрудникам организации за февраль 20\_\_ г.

**28.02 .** Перечислен НДФЛ за февраль

**28.02.** Перечислены взносы во внебюджетные фонды за февраль

Сформируйте оборотно-сальдовую ведомость по счетам запериод с 01.01.20  $\Gamma$ . по  $28.02.20$  г.

## **7.4 Методические материалы, определяющие процедуры оценивания знаний, умений и навыков, характеризующих этапыформирования компетенций**

Контроль освоения дисциплины, оценка знаний и умений обучающихся на экзамене производится в соответствии с ПлКубГАУ 2.5.1 «Текущий контроль успеваемости и промежуточная аттестация обучающихся».

#### **Оценочные средства:**

**1. Устный опрос** – средство контроля, организованное как специальная беседа преподавателя с обучающимся на темы, связанные с изучаемыми дисциплинами, позволяет определить объем знаний обучающегося по определенному разделу.

Критерии оценки знаний обучаемых при проведении опроса.

Оценка «отлично» выставляется за полный ответ на поставленный вопрос с включением в содержание ответа лекции, материалов учебников, дополнительной литературы без наводящих вопросов.

Оценка «хорошо» выставляется за полный ответ на поставленный вопрос в объеме лекции с включением в содержание ответа материалов учебников с четкими положительными ответами на наводящие вопросы преподавателя.

Оценка «удовлетворительно» выставляется за ответ, в котором озвучено более половины требуемого материала, с положительным ответом на большую часть наводящих вопросов.

Оценка «неудовлетворительно» выставляется за ответ, в котором озвучено менее половины требуемого материала или не озвучено главное в содержании вопроса с отрицательными ответами на наводящие вопросы или студент отказался от ответа без предварительного объяснения уважительных причин.

**2. Задача –** средство, позволяющее оценить умение и навыки обучающегося применять стандартные методы решения поставленной задачи с использованием имеющейся инструментальной и (или) лабораторной базы, проводить анализ полученного результата работы.

Критерии оценки знаний студента при выполнении задачи.

Оценка «отлично» выставляется обучающему, показавшему всесторонние, систематизированные, глубокие знания вопросов задания и умение уверенно применять их на практике при решении конкретных задач, свободное и правильное обоснование принятых решений.

Оценка «хорошо» выставляется обучающему, если он твердо знает материал, грамотно и по существу излагает его, умеет применять полученные знания на практике, но допускает в ответе или в решении задач некоторые неточности, которые может устранить с помощью дополнительных вопросов преподавателя.

Оценка «удовлетворительно» выставляется обучающемуся, показавшему фрагментарный, разрозненный характер знаний, недостаточно правильные формулировки базовых понятий, нарушения логической последовательности в изложении программного материала, но при этом он владеет основными понятиями выносимых на задачу тем, необходимыми для дальнейшего обучения и может применять полученные знания по образцу в стандартной ситуации.

Оценка **«неудовлетворительно»** выставляется обучающемуся, который не знает большей части основного содержания выносимых на задание вопросов тем дисциплины, допускает грубые ошибки в формулировках основных понятий и не умеет использовать полученные знания при решении типовых практических задач.

**3. Тест** – система стандартизированных заданий, позволяющая автоматизировать процедуру измерения уровня знаний и умений обучающегося.

Критерии оценки знаний обучаемых при проведении тестирования.

Оценка «отлично» выставляется при условии правильного ответа студента более чем на 85 % тестовых заданий.

Оценка «хорошо» выставляется при условии правильного ответа студента на 71- 85 % тестовых заданий.

Оценка «удовлетворительно» выставляется при условии правильного ответа студента на 51-70 % тестовых заданий.

Оценка «неудовлетворительно» выставляется при условии неправильного ответа студента на 50 % и более тестовых заданий.

**4. Экзамен** – является формой заключительного контроля (промежуточной аттестации), в ходе которой подводятся итоги изучения дисциплины.

Оценка «отлично» выставляется обучающемуся, который обладает всесторонними, систематизированными и глубокими знаниями материала учебной программы, умеет свободно выполнять задания, предусмотренные учебной программой, усвоил основную и ознакомился с дополнительной литературой, рекомендованной учебной программой. Как правило, оценка «отлично» выставляется обучающемуся усвоившему взаимосвязь основных положений и понятий дисциплины в их значении для приобретаемой специальности, проявившему творческие способности в понимании, изложении и использовании учебного материала, правильно обосновывающему принятые решения,

владеющему разносторонними навыками и приемами выполнения практических работ.

Оценка «хорошо» выставляется обучающемуся, обнаружившему полное знание материала учебной программы, успешно выполняющему предусмотренные учебной программой задания, усвоившему материал основной литературы, рекомендованной учебной программой. Как правило, оценка «хорошо» выставляется обучающемуся, показавшему систематизированный характер знаний по дисциплине, способному к самостоятельному пополнению знаний в ходе дальнейшей учебной и профессиональной деятельности, правильно применяющему теоретические положения при решении практических вопросов и задач, владеющему необходимыми навыками и приемами выполнения практических работ.

Оценка «удовлетворительно» выставляется обучающемуся, который показал знание основного материала учебной программы в объеме, достаточном и необходимым для дальнейшей учебы и предстоящей работы по специальности, справился с выполнением заданий, предусмотренных учебной программой, знаком с основной литературой, рекомендованной учебной программой. Как правило, оценка «удовлетворительно» выставляется обучающемуся, допустившему погрешности в ответах на экзамене или выполнении экзаменационных заданий, но обладающему необходимыми знаниями под руководством преподавателя для устранения этих погрешностей, нарушающему последовательность в изложении учебного материала и испытывающему затруднения при выполнении практических работ.

Оценка «неудовлетворительно» выставляется обучающемуся, не знающему основной части материала учебной программы, допускающему принципиальные ошибки в выполнении предусмотренных учебной программой заданий, неуверенно с большими затруднениями выполняющему практические работы. Как правило, оценка «неудовлетворительно» выставляется обучающемуся, который не может продолжить обучение или приступить к деятельности по специальности по окончании университета без дополнительных занятий по соответствующей дисциплине.

#### **8 Перечень основной и дополнительной учебной литературы**

#### **Основная учебная литература**

1. Заика, А. А. Практика бухгалтерского учета в 1С:Бухгалтерии 8 : учебное пособие / А. А. Заика. — 3-е изд. — Москва, Саратов : Интернет-Университет Информационных Технологий (ИНТУИТ), Ай Пи Ар Медиа, 2020. — 526 c. —Режим доступа: <http://www.iprbookshop.ru/90048.html>– ЭБС «IPRbooks».

2. Соболева, И. А. Ведение бухгалтерского учета в программе «1С:Бухгалтерия 8» (редакция 3.0) : практикум / И. А. Соболева, С. В. Колчугин. — Новосибирск : Новосибирский государственный университет экономики и управления «НИНХ», 2015. — 151 c. — Режим доступа: [http://www.iprbookshop.ru/87102.html–](http://www.iprbookshop.ru/87102.html) ЭБС «IPRbooks».

3. Пакулин, В. Н. 1С:Бухгалтерия 8.1 : учебное пособие / В. Н. Пакулин. — 3-е изд. — Москва, Саратов : Интернет-Университет Информационных Технологий (ИНТУИТ), Ай Пи Ар Медиа, 2020. — 67 c. — ISBN 978-5-4497-0288-3. — Текст : электронный // Цифровой образовательный ресурс IPR SMART : [сайт]. — URL: [https://www.iprbookshop.ru/89402.html–](https://www.iprbookshop.ru/89402.html) ЭБС «IPRbooks».

#### **Дополнительная учебная литература**

1. Болтава, А. Л. Бухгалтерские компьютерные программы : практикум для обучающихся по направлению подготовки бакалавриата «Экономика» / А. Л. Болтава. — 2-е изд. — Краснодар, Саратов : Южный институт менеджмента, Ай Пи Эр Медиа, 2018. — 84 c. —Режим доступа [http://www.iprbookshop.ru/76918.html–](http://www.iprbookshop.ru/76918.html) ЭБС «IPRbooks».

2. Бурняшов, Б. А. Основы информационных технологий [Электронный ресурс]: практикум для студентов-бакалавров, обучающихся по направлению подготовки «Экономика»/ Б. А. Бурняшов – Электрон. текстовые данные. – Краснодар, Саратов: Южный институт менеджмента, Ай Пи Эр Медиа, 2017. – 83 c. – Режим доступа: [http://www.iprbookshop.ru/67214.html.](http://www.iprbookshop.ru/67214.html) – ЭБС «IPRbooks».

3. Заика А. А. 1С: Бухгалтерия 2.0 [Электронный ресурс]: начало работы/ А. А. Заика. – Электрон. текстовые данные. - М.: Интернет-Университет Информационных Технологий (ИНТУИТ), 2019. – 310 с. – Режим доступа: <http://www.iprbookshop.ru/79702.html> – ЭБС «IPRbooks».

## **9 Перечень ресурсов информационно-телекоммуникационной сети «Интернет**

#### **Перечень ЭБС**

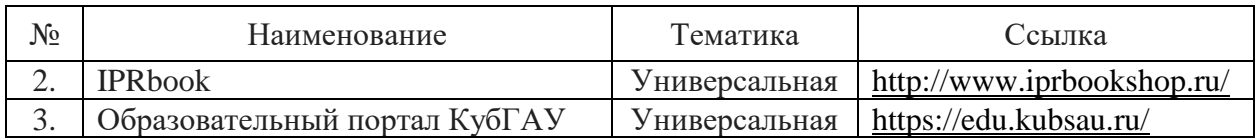

#### **Перечень Интернет-сайтов:**

– Институт профессиональных бухгалтеров и аудиторов России (ИПБ России) [Электронный ресурс]. – Режим доступа: http://www.ipbr.ru.свободный. – Загл. с экрана;

– Система Главбух [Электронный ресурс]. – Режим доступа: [http://www.1gl.ru,](http://www.ipbr.ru/)по паролю. – Загл. с экрана;

–1С: Предприятие 8 для учебных заведений через Интернет [Электронный ресурс]. – Режим доступа: [https://edu.1cfresh.com,](https://edu.1cfresh.com/) по паролю (код абонента 362). – Загл. с экрана.

## **10 Методические указания для обучающихся по освоению дисциплины**

1. Бухгалтерские компьютерные программы : метод. указания к проведению лабораторных занятий / сост. С. С. Морозкина, Н. В. Кузнецова, О. В. Жердева. – Краснодар :КубГАУ, 2022. – 37 с[.https://edu.kubsau.ru/mod/resource/view.php?id=12096](https://edu.kubsau.ru/mod/resource/view.php?id=12096)

2. Бухгалтерские компьютерные программы : метод. рекомендации для самостоятельной работы / сост. С. С. Морозкина, Н. В. Кузнецова, О. В. Жердева. – Краснодар :КубГАУ, 2022. – 48 с.<https://edu.kubsau.ru/mod/resource/view.php?id=12097>

## **11 Перечень информационных технологий, используемых при осуществлении образовательного процесса по дисциплине, включая перечень программного обеспечения и информационных справочных систем**

Информационные технологии, используемые при осуществлении образовательного процесса по дисциплине позволяют:

– обеспечить взаимодействие между участниками образовательного процесса, в том числе синхронное и (или) асинхронное взаимодействие посредством сети «Интернет»;

– фиксировать ход образовательного процесса, результатов промежуточной аттестации по дисциплине и результатов освоения образовательной программы;

- организовать процесс образования путем визуализации изучаемой информации посредством использования презентационных технологий;

- контролировать результаты обучения на основе компьютерного тестирования.

#### Перечень лицензионного программного обеспечения

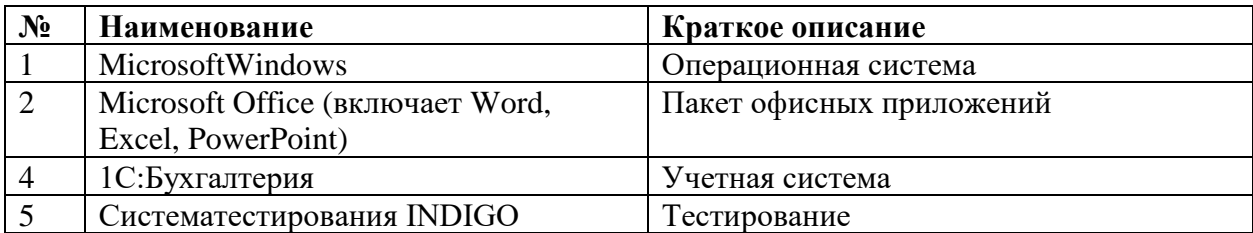

#### Перечень профессиональных баз данных и информационных справочных систем

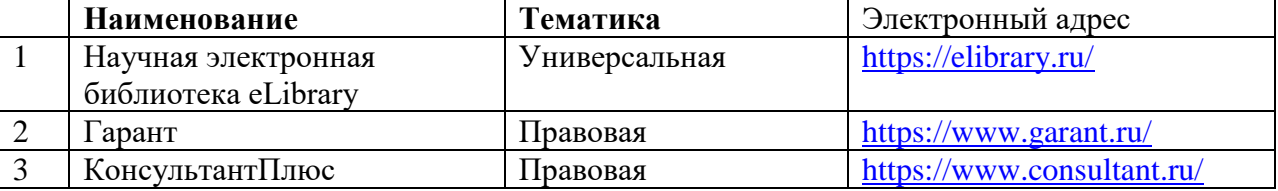

### Доступ к сети Интернет

Доступ к сети Интернет, доступ в электронную информационно-образовательную среду университета.

## 12 Материально-техническое обеспечение для обучения по дисциплине

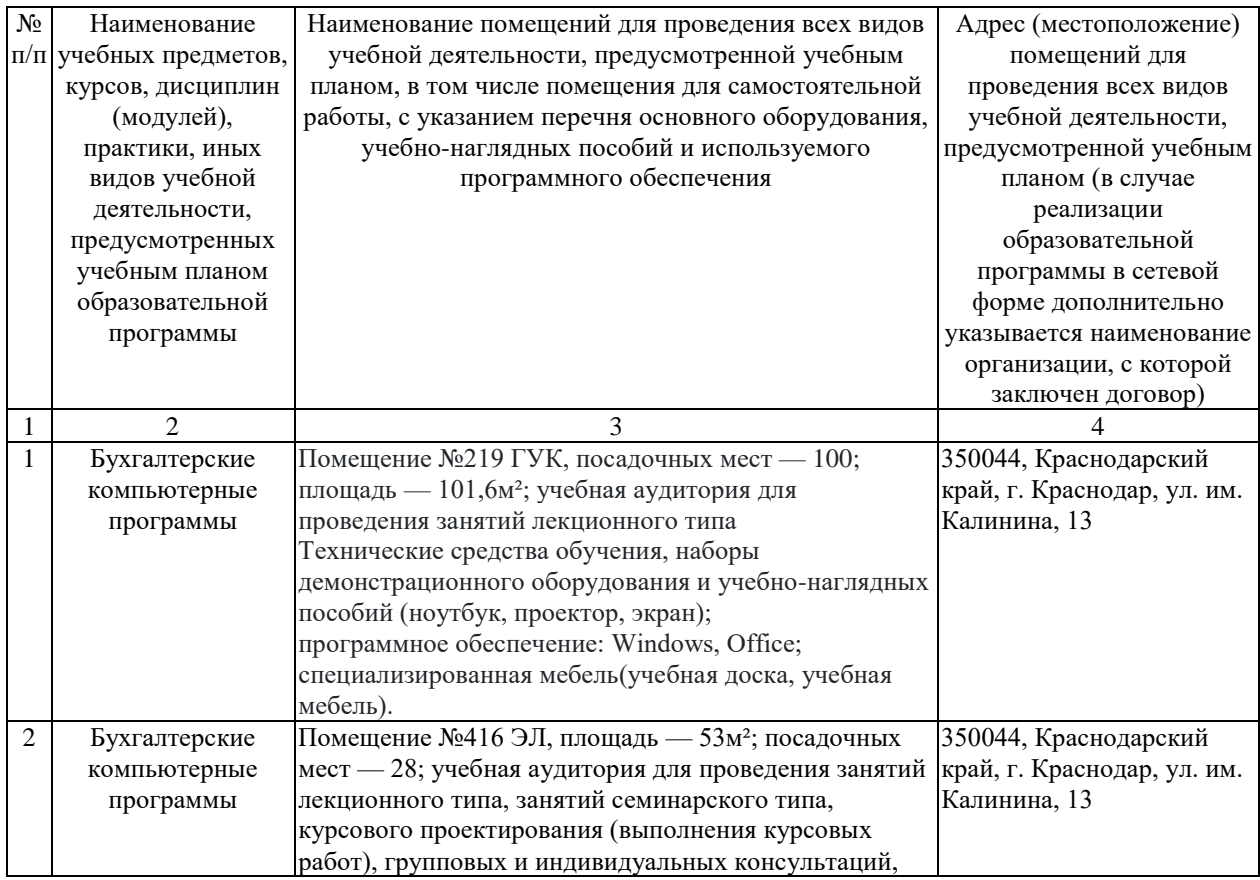

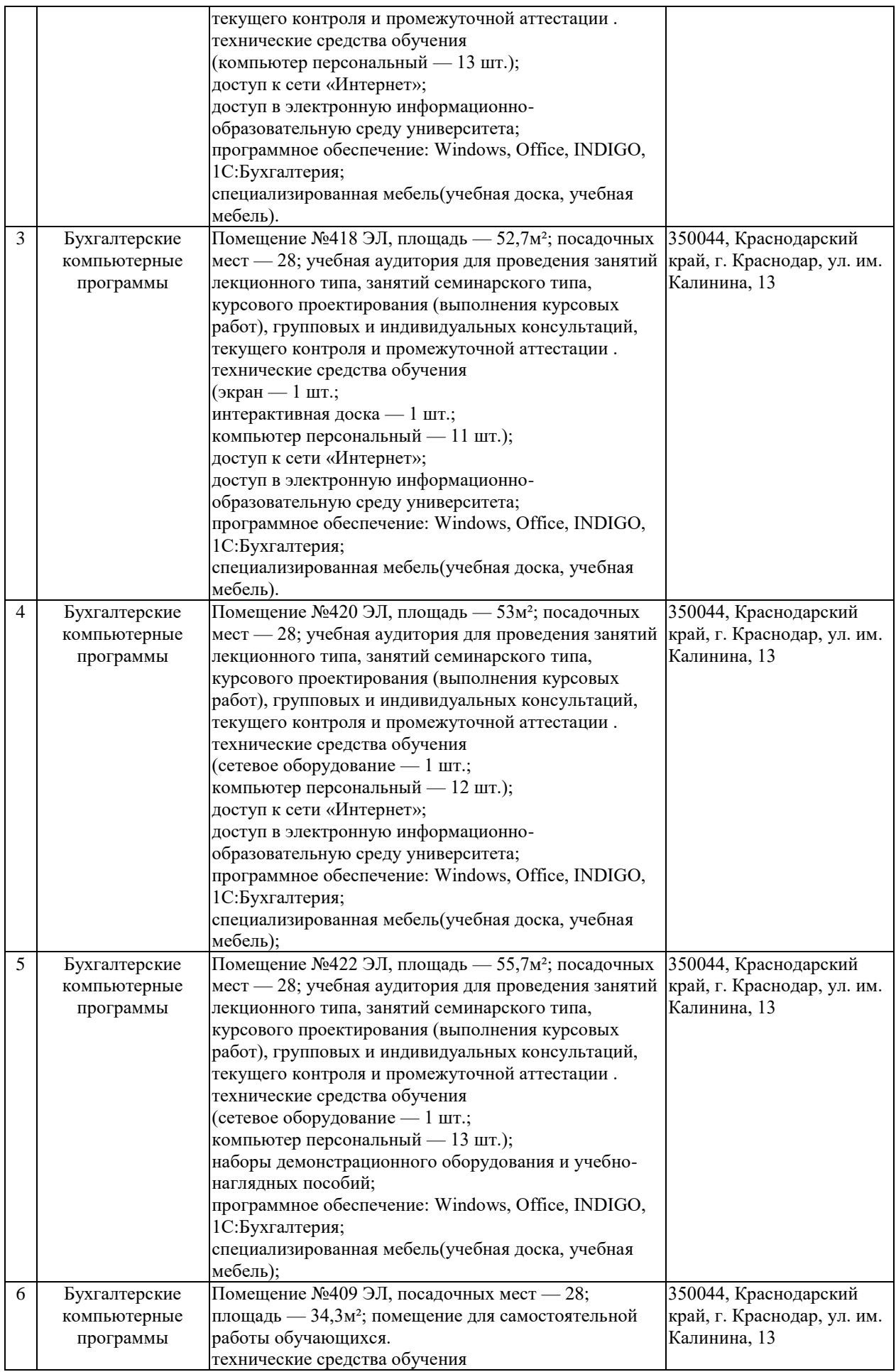

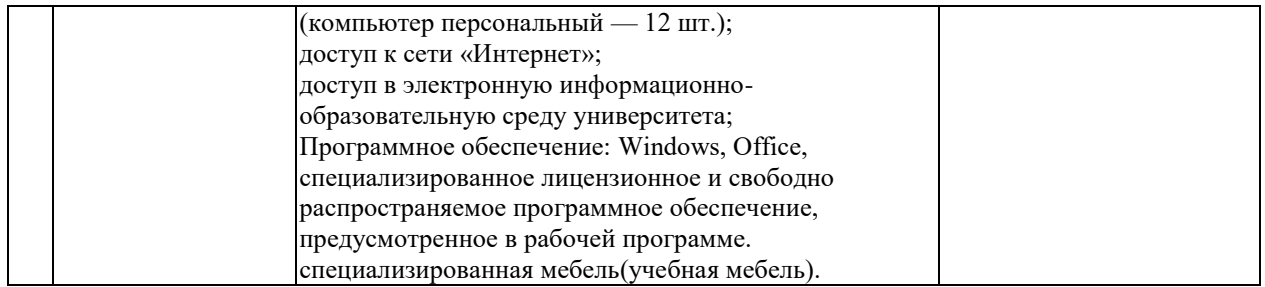